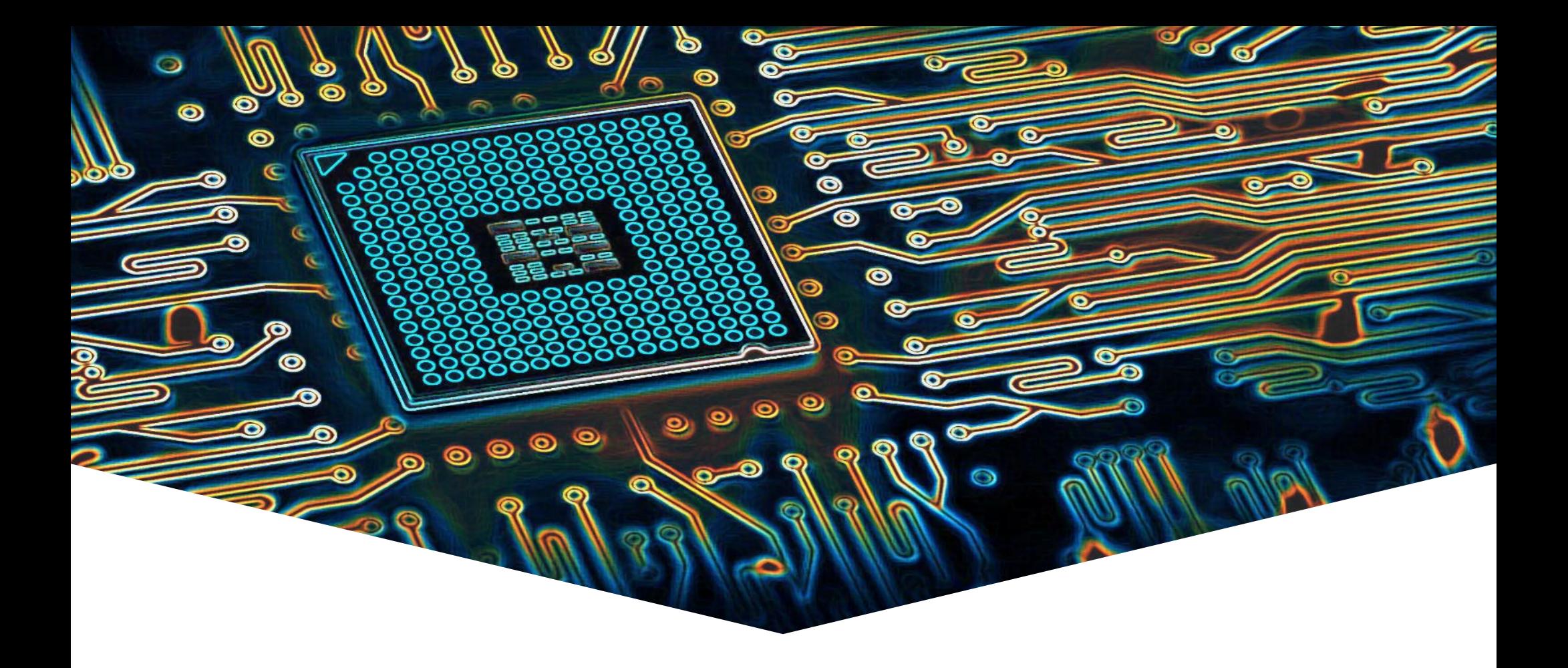

#### **EMS31 Introductie**

EMBEDDED SYSTEMS

#### **Vacature HBO Elektrotechniek (Embedded Systems):**

- Bare-metal C/C++ programmeren (en documenteren) op embedded systemen;
- Communicatieprotocollen opstellen en vastleggen;
- Vertalen van (bestaande) schema's naar een pcb-ontwerp;
- Ervaring met hardware (op componentniveau) gekoppeld aan embedded systemen;
- Kunnen werken met multimeter en oscilloscoop;

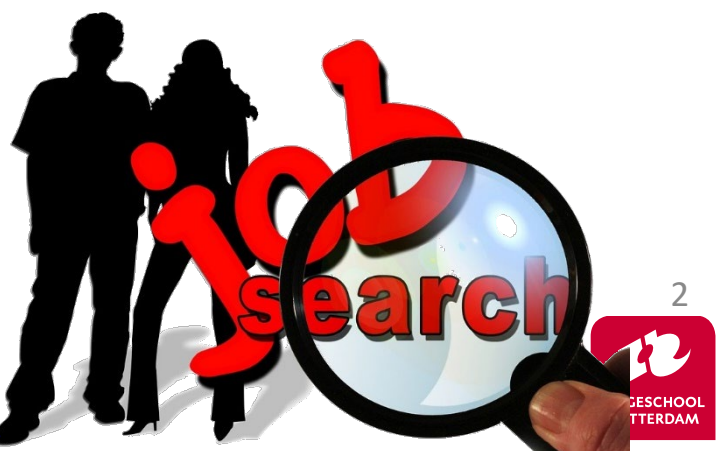

Bron:<https://toptech.nl/vacatures/Software/Embedded-Software-Engineer/2854>

EMBEDDED SYSTEMS

#### **Vacature HBO Elektrotechniek (Embedded Systems):**

- Een afgeronde HBO of universitaire opleiding bij voorkeur in Embedded Systems (Engineering) of (Technische) Informatica.
- Kennis van:
	- Meerdere programmeertalen (o.a. C, C#) op verschillende platformen (o.a.Windows, Linux) en moderne microcontrollers met of zonder RTOS;
	- $\bullet$  Linux en  $C_{++}$  is een pre;
	- (Embedded) Technologieën o.a. threading
	- protocollen en (veld)bussen o.a. I²C, SPI, RS485, CAN, TCP/IP;
	- relevante tools, zoals bijvoorbeeld Visual studio, Eclipse, Git;
- Kennis van en ervaring met verschillende ontwikkelmethoden (Agile, Scrum) en ontwerptechnieken (UML, Design Patterns, OOP) en versiebeheersystemen zijn een pre.

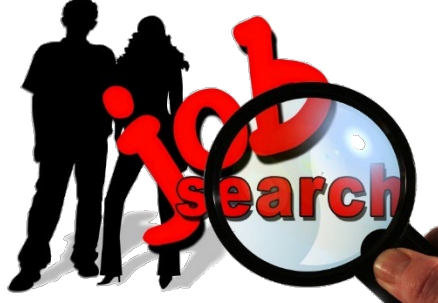

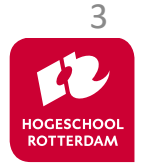

Bron:<https://www.brunelco.nl/vacature-senior-embedded-software-engineer/>

EMBEDDED SYSTEMS

#### **Vacature HBO Elektrotechniek (Embedded Systems):**

- Je hebt een afgeronde technische opleiding zoals (Technische) Informatica, Computer Science, Elektrotechniek, Mechatronica of Embedded Systems op hbo- of wo niveau;
- Je hebt ervaring met en kennis van:
	- Embedded development in  $C$  en  $C++$ ;
	- Embedded systems;
- Het is geen vereiste, maar je hebt een streepje voor als je kennis hebt van:
	- Scrum / Agile werken
	- (Embedded) Linux en Bare-metal systemen
	- ARM development
	- Kennis van elektronica om solide device drivers en networkinterfaces te ontwikkelen

Bron:<https://www.alten.nl/career-nl/139-embedded-software-engineer/>

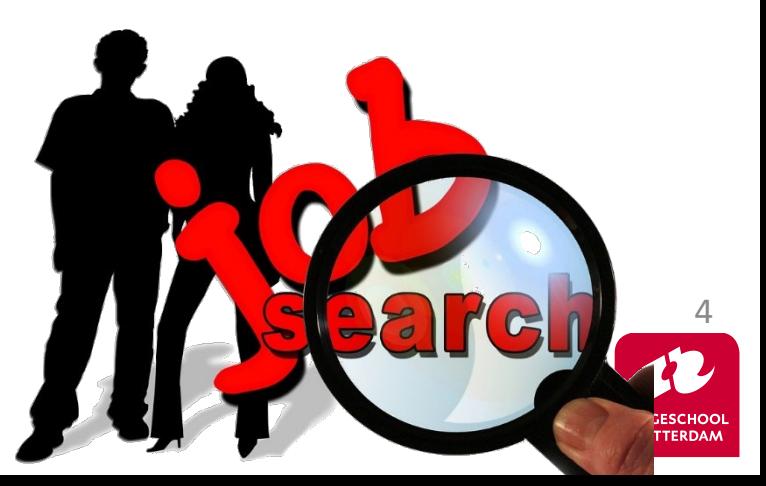

EMBEDDED SYSTEMS

#### **Vacature HBO Elektrotechniek (Embedded Systems):**

- Master of Bachelor in Computer Science / Electronics
- Ervaring met C/C++
- Ervaring met OO design en design patterns
- Ervaring met **units test / TDD**
- Ervaring met Code coverage / review / analyses / version tooling
- Kennis van BSPs en driver ontwikkeling is een plus
- Kennis van RealTime / Multi-Threaded systemen is een plus
- Kennis en ervaring met Agile principes en manier van werken
- Affiniteit met hardware

Bron:<https://www.dekimo.com/jobs/consultancy/experts-delft/senior-embedded-developper/>

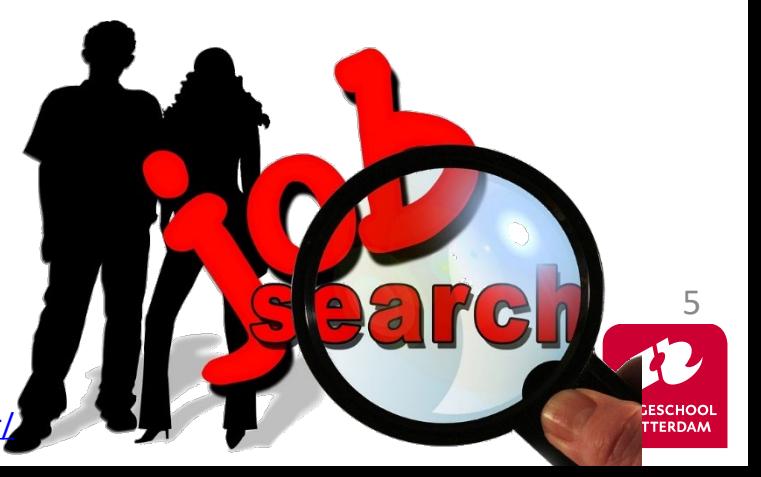

#### **Docenten EMS31**

EMBEDDED SYSTEMS

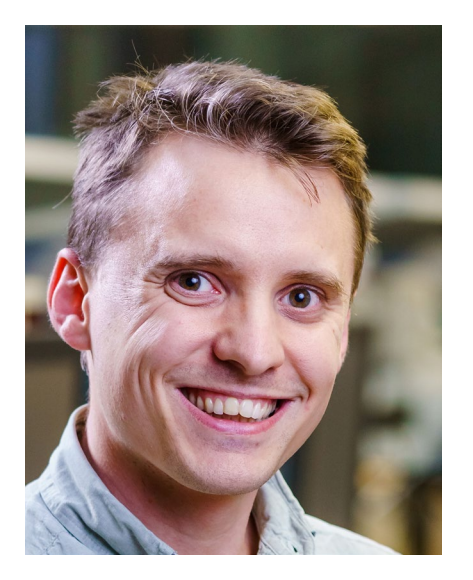

Daniël Versluis [VersD@hr.nl](mailto:VersD@hr.nl)

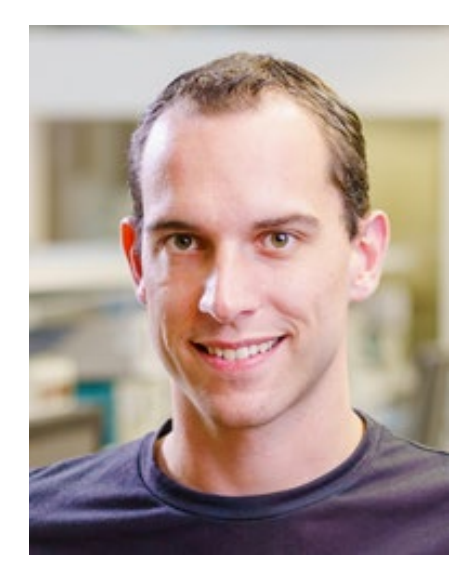

Roy Bakker [BaRoy@hr.nl](mailto:BaRoy@hr.nl)

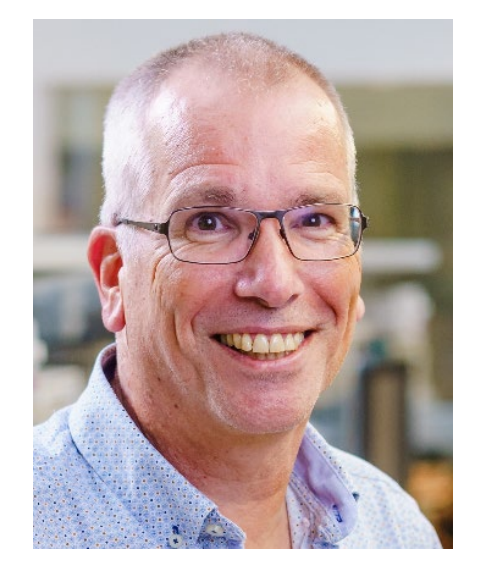

Harry Broeders [BroJZ@hr.nl](mailto:BroJZ@hr.nl)

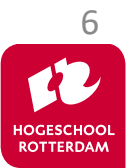

## **Leerdoelen EMS31**

#### **Leerdoelen EMS31.**

- Je leert in week **kwartaal 3**:
- hoe je een betere **C**-programmeur wordt.

#### Je leert in week **kwartaal 4**:

- de basisbeginselen van objectgeoriënteerd programmeren in **C++**;
- de basisbeginselen van objectgeoriënteerd ontwerpen met **UML**.

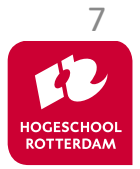

#### **Leerdoelen EMS31 kwartaal 3**

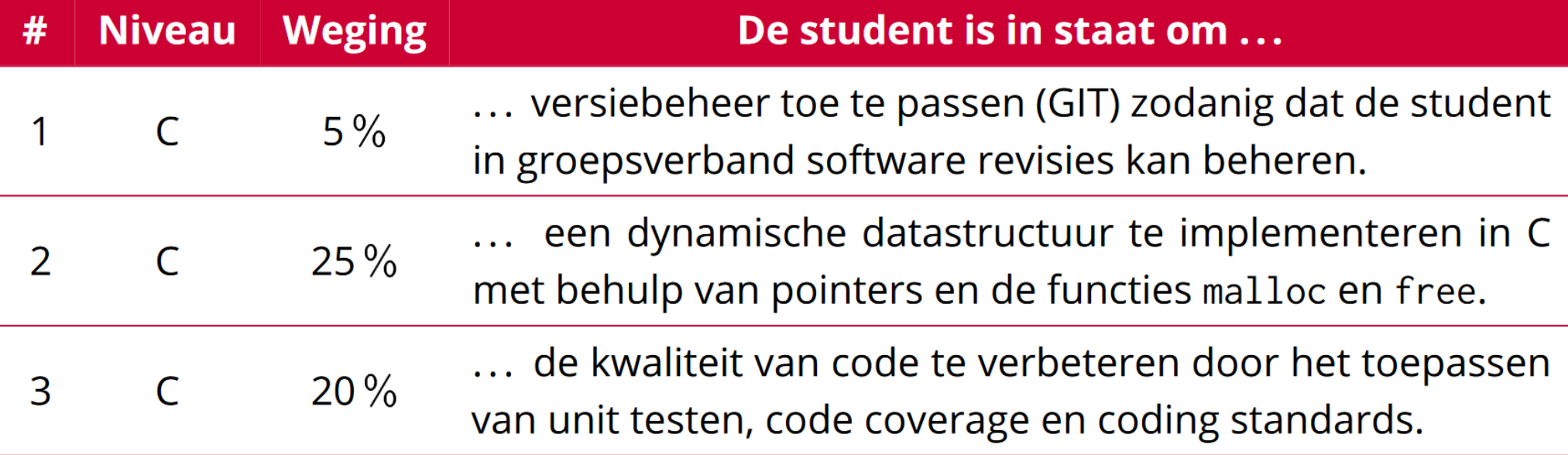

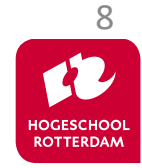

# **Toetsing en studielast EMS31**

EMBEDDED SYSTEMS

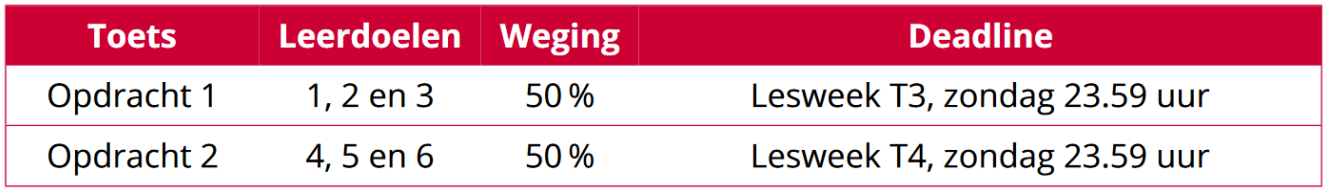

Je werkt in **tweetallen** samen m.b.v. git (*je krijgt van ons drie repositories*) en levert je werk ook in op die repositories.

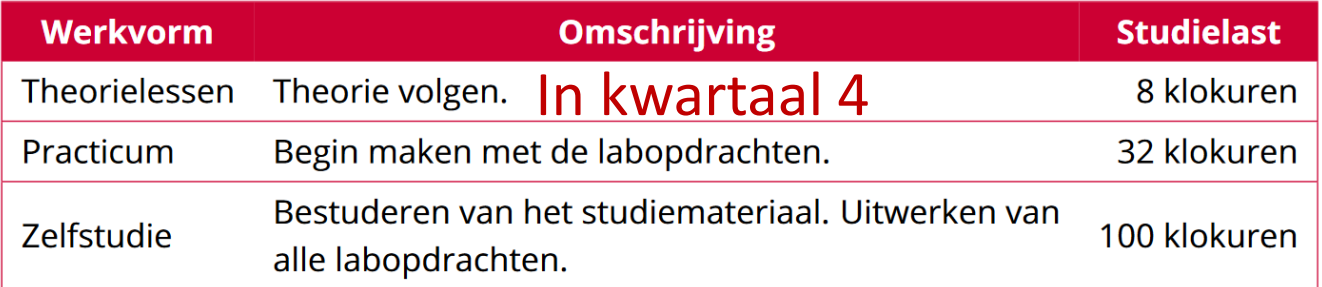

EMS31 levert je **5** studiepunten op. Dat betekent dat je 5/30 = 1/6 van de week  $\rightarrow$  40/6 = 6,5 uren / week aan EMS31 dient te besteden.

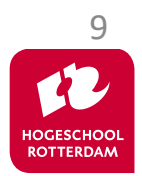

### **Planning kwartaal 3**

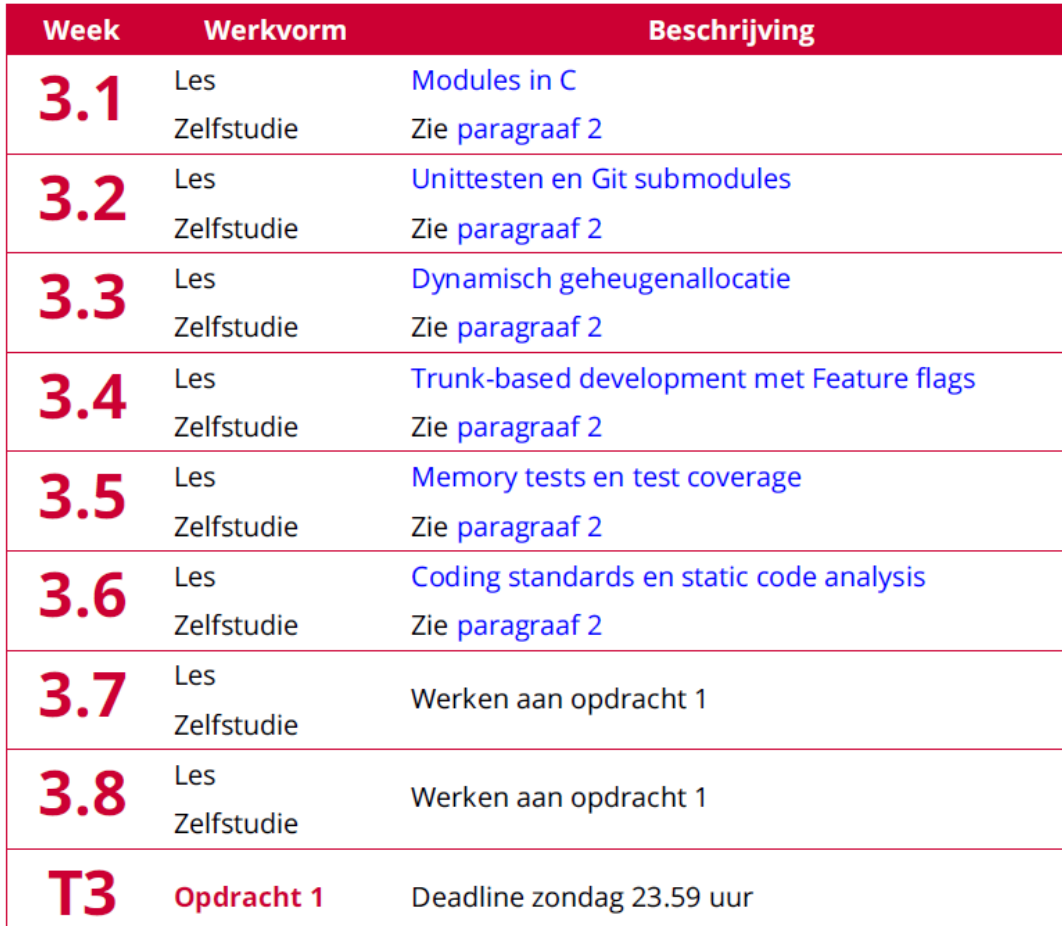

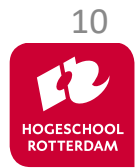

# **Studiemateriaal vind je op de wiki:**

EMBEDDED SYSTEMS

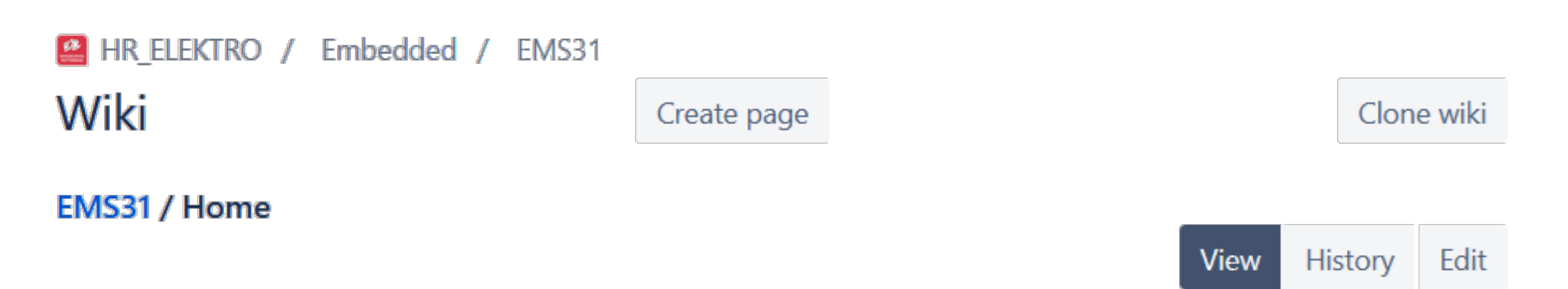

#### **EMS31 - Embedded Systems 3**

Dit repository is bedoeld voor studenten en docenten van de opleiding Elektrotechniek van de Hogeschool Rotterdam en wordt gebruikt het studiemateriaal voor de cursus "EMS31 - Embedded Systems 3" te verspreiden.

#### Let op! Deze wiki is nog niet volledig voor studiejaar 2023-2024.

De informatie in dit repository is zoals alle mensenwerk niet foutloos, verbeteringen en suggesties zijn altijd welkom! Maak als je ons feedback wilt geven een issue aan.

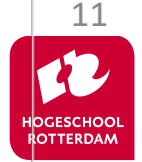

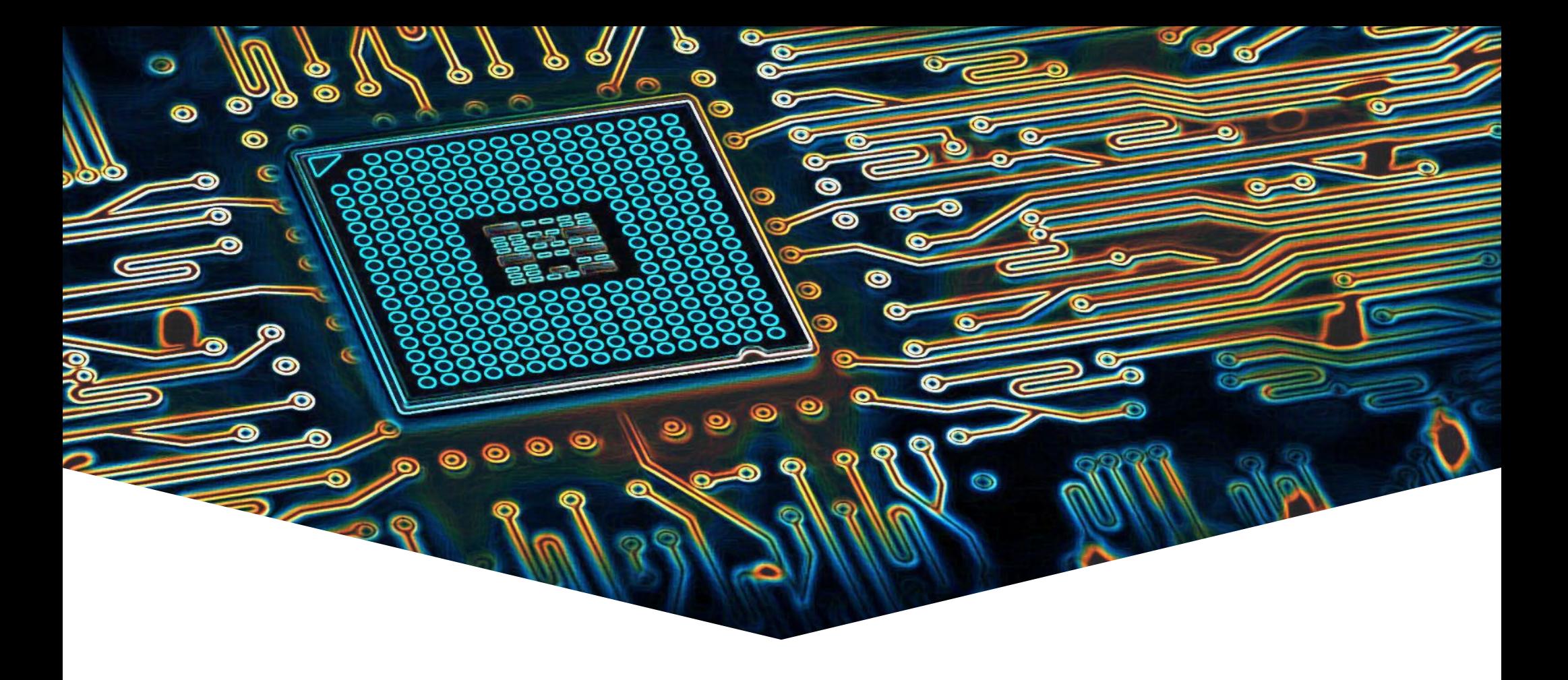

#### **EMS31 Kwartaal 3 Week 1: Modules in C**

# **Modules in C**

**EMBEDDED SYSTEM** 

#### **Leerdoelen kwartaal 1 week 1.** Je leert hoe je:

- de interface van een module in een .h bestand kunt declareren;
- de implementatie van een module in een .c bestand kunt definiëren;
- deze module kunt gebruiken en testen op een pc;

#### In **week 2** leer je onder andere hoe je:

• deze module kunt gebruiken en testen op een CC3220S Launchpad.

![](_page_12_Picture_8.jpeg)

#### **Voorbeeld van een module in C**

EMBEDDED SYSTEMS

#### Als voorbeeld bekijken we een module breuk.

• Waarom zou je breuken willen gebruiken i.p.v. double's?

![](_page_13_Picture_4.jpeg)

### **Module breuk**

![](_page_14_Figure_2.jpeg)

![](_page_14_Picture_3.jpeg)

We splitsen de module in een.h en een.c bestand:

- .h bestand bevat de definitie van alle types (Breuk) en de declaratie van alle functies (prototypes) (add en mul).
- .c bestand bevat de implementatie van alle functies.
- Het .h bestand is nodig om code die de module gebruikt te compileren, het .h bestand moet ge-include worden.
- Het .c bestand (of een gecompileerde versie daarvan) is nodig om code die de module gebruikt te linken (tot een executable), het gecompileerde .c bestand moet meegelinkt worden.

![](_page_15_Picture_7.jpeg)

# **breuk.h**

EMBEDDED SYSTEMS

```
#ifndef _HR_BroJZ_Breuk_
#define _HR_BroJZ_Breuk_
```

```
typedef struct
{
    int teller;
    int noemer;
 Breuk;
```
extern Breuk add(Breuk b1, Breuk b2); extern Breuk mul(Breuk b1, Breuk b2);

#endif

Include guard voorkomt problemen bij meerdere keren includen in dezelfde .c file

![](_page_16_Picture_7.jpeg)

## **breuk.c**

EMBEDDED SYSTEMS

#include <assert.h> #include "breuk.h"

```
static Breuk normaliseer(Breuk b)
{
    assert(b.noemer != 0); // ...
   return b;
}
```
static functie is alleen in deze .c file zichtbaar (is dus verborgen voor gebruikers van de module Breuk)

```
Breuk add(Breuk b1, Breuk b2)
{
    Breuk som;
    som.teller = b1.teller * b2.noemer + b1.noemer * b2.teller;
    som.noemer = b1.noemer * b2.noemer;
    return normaliseer(som);
}
// ...
```
![](_page_17_Picture_6.jpeg)

#### **main.c**

EMBEDDED SYSTEMS

#include <stdio.h>

```
#include "breuk.h"
int main(void)
{
    Breuk a = \{-2, 4\}, b = \{6, -8\};
    Breuk c = add(a, b);
    printf("c = %d%d\nu", c.teller, c.noemer);Breuk d = mul(a, b);
    printf("d = %d%d\nu", d.teller, d.noemer);return 0;
```
Output:

$$
c = -5/4
$$

![](_page_18_Picture_6.jpeg)

# **Compileren en linken**

EMBEDDED SYSTEMS

20

ROTTERDAM

- \$ gcc -std=c18 -Wall -Wextra -pedantic-errors -g3 -O0 -c breuk.c
- \$ gcc -std=c18 -Wall -Wextra -pedantic-errors -g3 -O0 -c main.c
- \$ gcc breuk.o main.o -o main
- \$ ./main
- $c = -5/4$
- $d = 3/8$

#### breuk.h

![](_page_19_Picture_75.jpeg)

#### breuk.c

![](_page_19_Figure_11.jpeg)

# **Automatiseren build proces: make**

EMBEDDED SYSTEMS

#### makefile:

![](_page_20_Figure_3.jpeg)

IDE's (CCS) gebruiken make

main.o : main.c breuk.h

gcc -std=c18 -Wall -Wextra -pedantic-errors -g3 -O0 -c main.c

<sup>21</sup> Veel meer mogelijkheden, zoek zelf maar uit: <http://www.gnu.org/software/make/manual/make.html>

![](_page_20_Picture_8.jpeg)

# **Automatiseren build proces: make**

EMBEDDED SYSTEMS

```
$ make
```

```
gcc -std=c18 -Wall -Wextra -pedantic-errors -g3 -O0 -c breuk.c
```

```
gcc -std=c18 -Wall -Wextra -pedantic-errors -g3 -O0 -c main.c
```
gcc breuk.o main.o -o main

\$ touch main.c

```
$ make
```

```
gcc -std=c18 -Wall -Wextra -pedantic-errors -g3 -O0 -c main.c
gcc breuk.o main.o -o main
```
![](_page_21_Picture_9.jpeg)

Zie: [https://bitbucket.org/HR\\_ELEKTRO/EMS31/raw/master/Programmas/breuk.zip](https://bitbucket.org/HR_ELEKTRO/EMS31/raw/master/Programmas/breuk.zip)

## **Automatiseren build proces: CMake**

EMBEDDED SYSTEMS

#### Cmake genereerd makefile en bepaald dependencies CMakeLists.txt:

cmake\_minimum\_required(VERSION 3.27) project(breuk) add\_executable(main main.c breuk.c) target compile options(main PRIVATE -std=c18 -Wall -Wextra -Wpedantic -g3 -O0) target sources

Veel meer mogelijkheden, zoek zelf maar uit: <https://cmake.org/> 23

![](_page_22_Picture_5.jpeg)

## **Automatiseren build proces: CMake**

EMBEDDED SYSTEMS

- \$ mkdir build
- \$ cd build
- \$ cmake ..
- -- The C compiler identification is GNU 13.2.1
- -- The CXX compiler identification is GNU 13.2.1

```
-- …
-- Build files have been written to: /home/ems/breuk/build
$ make
  [ 33%] Building C object CMakeFiles/main.dir/main.c.o
[ 66%] Building C object CMakeFiles/main.dir/breuk.c.o
[100%] Linking C executable main
[100%] Built target main
```
Zie: [https://bitbucket.org/HR\\_ELEKTRO/ems31/raw/master/Programmas/breuk.zip](https://bitbucket.org/HR_ELEKTRO/ems31/raw/master/Programmas/breuk.zip)

![](_page_23_Picture_9.jpeg)

# **CMake in Visual Studio Code**

![](_page_24_Figure_2.jpeg)

![](_page_24_Picture_3.jpeg)

![](_page_24_Picture_4.jpeg)

![](_page_25_Picture_0.jpeg)

![](_page_25_Figure_2.jpeg)

![](_page_25_Picture_3.jpeg)

### **Volgende les…**

#### Unittesten en Git submodules

![](_page_26_Figure_3.jpeg)

![](_page_26_Picture_4.jpeg)

Bron:<https://hiddeninplainsight.co.uk/post/embedded-tdd/>

# **Aan de slag!**

![](_page_27_Picture_2.jpeg)